# 2 Osnovni pojačavački stepeni

## 2.1 Cilj vežbe

Ova vežba treba da omugući studentima da sagledaju osobine osnovnih tipova pojačavača sa MOSFET (Metal Oxide Semiconductor Field Effect Transistor) taranzistorima na osnovu njihovih frekvencijskih i prenosnih karakteristika. Očekuje se da studenti steknu sledeće veštine:

- a) procena pojačanja i faznog stava pojačavača analizom talasnih oblika signala na ulazu i izlazu;
- b) razumevanje uticaja DC polarizacije na oblik izlaznog signala pojačavača;
- c) snimanje amplitudske karakteristike pojačavača;
- d) određivanje vrednosti graničnih frekvencija i vrednosti propusnog opsega pojačavača;
- e) snimanja prenosne karakteristike pojčavača;
- f) procena talasnog oblika izlaznog napona na osnovu prenosne karakteristike i poznate pobude;
- g) procena pojačanja iz nagiba statičke prenosne karatkterisitke;
- h) procena vrednosti izlazne impedanse pojačavača.

U vežbi se razmatraju tri konfiguracije i to: stepen sa zajedničkim sorsom (Common Source), stepen sa zajedničkim drejnom (Common Drain) i CMOS par (Complementary MOS). Cilj vežbe je uporediti osobine ovih osnovnih pojačavačkih stepena. Poređenje obaviti po kriterijum pojačanja, propusnog opsega i izlazne impedanse.

## 2.2 Teoretska postavka vežbe

Najpre će biti date neke osnovne definicije i pojmovi koje student mora da usvoji kako bi uspešno savladao vežbu.

Iz teorije kola je poznato da se neki funkcionalni blok ili element može predstaviti ekvivalentnim četvoropolom. Na slici 2.1 pojačavač je prikazan kao četvoropol.

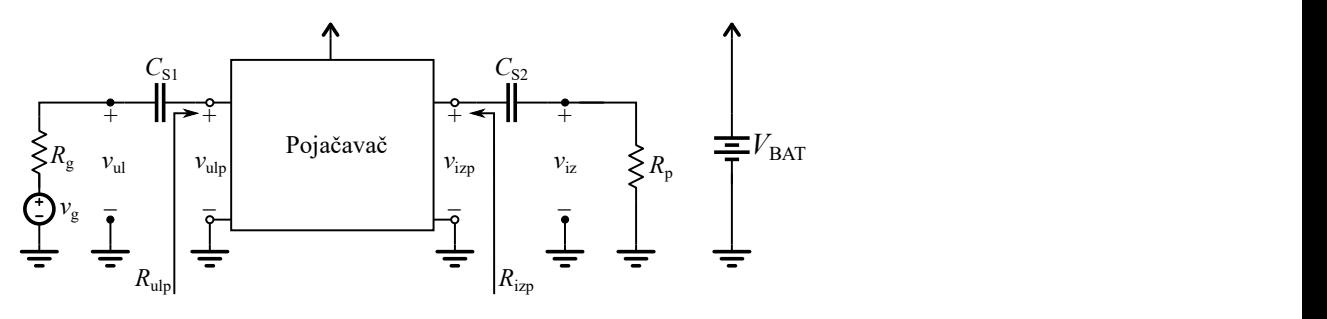

Slika 2.1 Pojačavač kao četvoropol

Da bi pojačavač mogao da obavlja svoju osnovnu funkciju neophodno je obezbediti određenu enrgiju. To se postiže kolom za polarizaciju. Potrebna energija se dobija iz jednosmernog izvora napona (baterija, ispravljač, ...) koji je označen na slici sa  $V_{\text{BAT}}$ . Na ovaj način obezbeđuju se odgovarajuće jednosmerne vrednosti struja i napona u kolu pojačavača kako bi aktivni element bio pravilno polarisan (u aktivnom radnom režimu). Ovako formirane vrednosti jednosmernih struja i napona u kolu određuju mirnu radnu tačku pojačavača. Kako bi se obezbedilo da mirna radna tačka zavisi samo od izvora  $V_{\text{BAT}}$  i odgovarajućih pasivnih elemetana u kolu za polarizaciju pojčavača, ulaz i izlaz pojačavača kapacitivno se razdvajaju od generatora pobudnog signala i potrošača, respektivno<sup>1</sup>. Na taj način se jednosmerna, DC, komponenta generatora (ukoliko je prisutna) ne prenosi na ulaz pojačavača. Na sličan način obezbeđeno je izolovanje potrošača od DC komponenti struja i napona sa izlaza pojačavača. To se obezbeđuje uvođenjem sprežnih kondezatora označenih na slici 2.1 sa  $C_{S1}$  i  $C_{S2}$ .

Osnovna funkcija ovakvog jednog bloka je, kao što i sam naziv kaže, da pojača koristan ulazni signal, tačnije njegovu amplitudu. Koristan signal može biti recimo video signal dobijen od kamere ili audio signal dobijen sa mikrofona ili magneta u čijem polju vibrira žica nekog muzičkog instrumenta itd. Ovakvi signali obično nisu prostoperiodične prirode (ne sadrže signal samo jedne frekvencije). Složeni signali sastoje se od većeg broja prostoperiodničnih signala različitih frekvecnija. Da bi izlazni signal bio verna reprodukcija ulaznog signala, potrebno je da sve komponente složenog signala budu pojačane za isti iznos. To znači da pojačanje signala treba da bude isto na svim frekvencijama koje su značajne za signal koji se pojačava. Prema tome, amplitudska karakteristika treba da bude ravna u propusnom opsegu. Komponente ulaznog signala na

-

<sup>&</sup>lt;sup>1</sup> Kondenzator predstavlja prekid za jednosmernu komponentu a konačnu otpornost za naizmeničnu komponentu struje

frekvencijama koje nisu od interesa treba da budu potisnute (oslabljene), što znači da amplitudska karakteristika u tom slučaju treba da bude što strmija.

Pored toga, traba imati na umu da se signal na izlazu ne može javiti istovremeno sa ulaznim. Potrebno je da prođe određeno vreme od trenutka pobude do trenutka odziva. Ovo vreme poznato je kao vreme kašnjenja signala. Da bi složeni signal bio verno reprodukavan na izlazu pojačavača, neophodno je da kašnjenje svih komponenata tog signala u propusnom opsegu bude isto, odnosno da ne zavisi od frekvencije. To praktično znači da fazna razlika signala na ulazu i izlazu treba da bude linearna funkcija frekvencije u propusnom opsegu<sup>2</sup>.

Amplitudska karaterstika predstavlja zavisnost odnosa izlaznog i ulaznog napona tj. naponskog pojačanja  $(A=|V_{iz}(f)/V_{ui}(f)|)$  od frekvencije. Primer amplitudske karakteristike tipičnog realnog pojačavača dat je na slici 2.2.

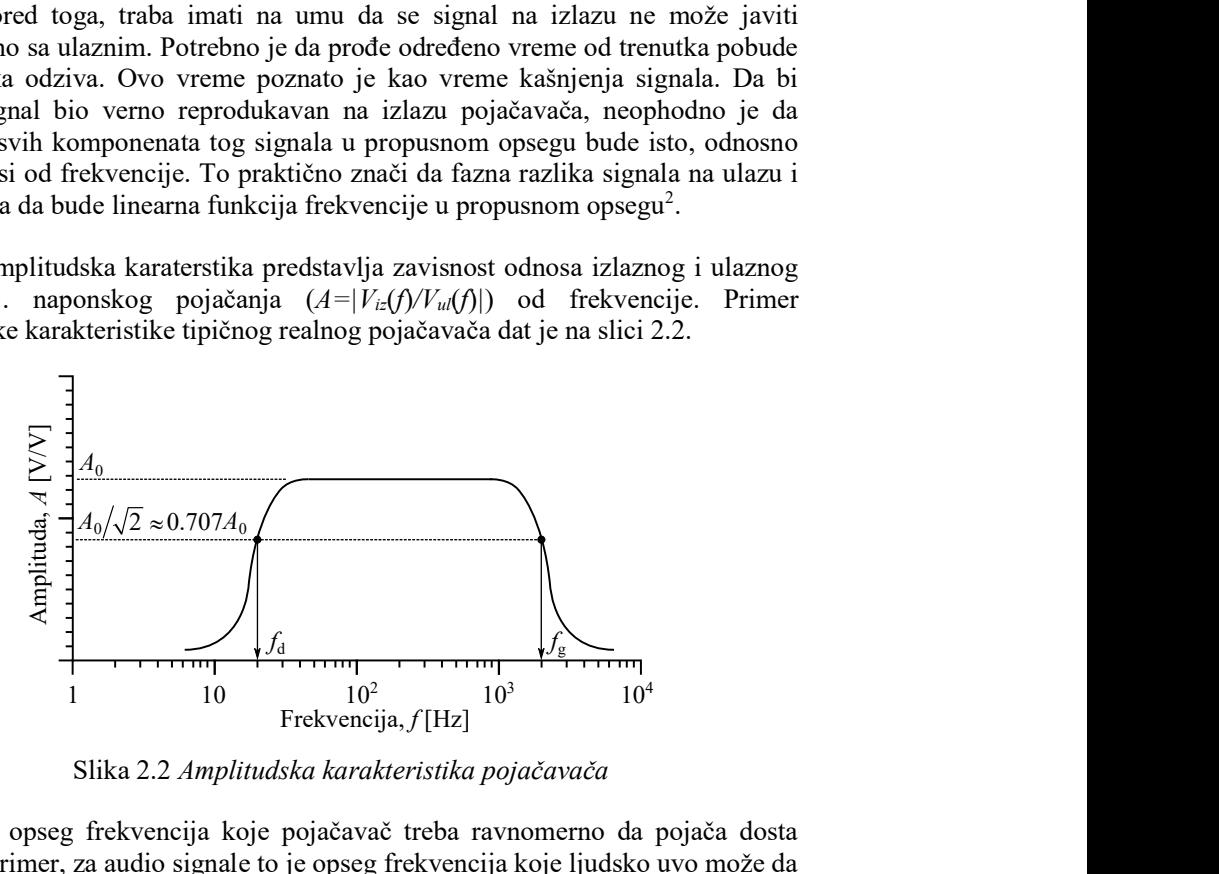

Slika 2.2 Amplitudska karakteristika pojačavača

Obično je opseg frekvencija koje pojačavač treba ravnomerno da pojača dosta širok, na primer, za audio signale to je opseg frekvencija koje ljudsko uvo može da registruje, a kreće se od 20Hz do 20kHz. Zato je pogodno da se frekvencijska osa na amplitudskoj karakteristici prikaže u logaritamskoj razmeri. U praksi se često sreću pojačavači sa velikim pojačanjem, naročito ukoliko se radi o operacionim pojačavačima, tada se orditanta prikazuje u decibelima (dB), odnosno kao a=20∙log10(A) [dB]. Tako na primer, ukoliko se kaže da pojačanje pojačavača u propusnom opsegu iznosi 100dB, to znači da je amplituda izlaznog napona 10<sup>5</sup> puta veća od amplitude ulaznog napona (100dB=20∙log<sub>10</sub>(A) ⇒ A=10<sup>5</sup>). Izgled

-

<sup>2</sup> Dokazati zašto (videti poglavlje 3.1.6.1 u [1])

jednog segmenta linearne i logaritamske skale kao i način proračunavanja podeoka je dat na slici 2.3.

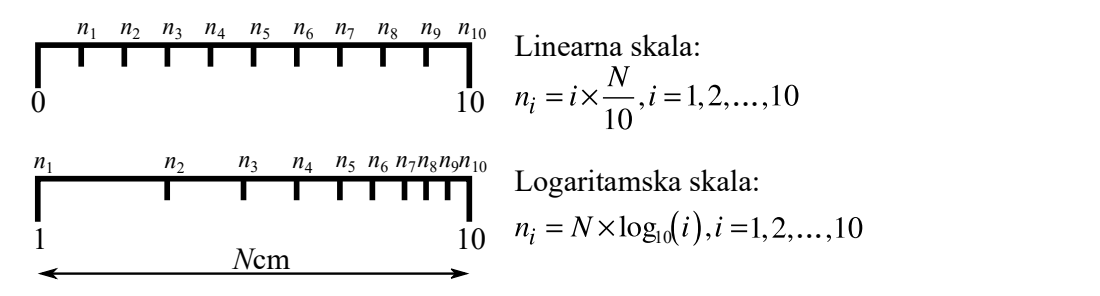

Slika 2.3 Izgled segmenta linearne i logaritamske skale

Generalno, kao korisni ili propusni opseg u elektronici podrazumeva se opseg u kome snaga nije manja od polovine maksimalne vrednosti. Smatra se da je signal na izlazu pojačavača koristan sve dok snaga koju on razvija na potrošaču ne padne na polovinu maksimalne vrednosti. Podsećamo da je snaga proporcionalna kvadratu napona  $(P_{iz} = V_{iz}^2/R_p)$ . Otuda je slabljenje snage izlaznog signala sa koeficijentom 1/2 ekvivalentno smanjenju amplitude izlaznog napona sa koeficijentom  $1/\sqrt{2} \approx 0.707$ . Granice propusnog opsega određene su frekvencijama pri kojima vrednost izlaznog napona za  $1/\sqrt{2}$  puta manja od njegove maksimalne vrednosti. Ove granice nazivaju se graničnim frekvencijama. S obzirom da se pojačanje pojačavača određuje pri konstantnom ulaznom naponu, granične frekvencije se mogu odrediti iz amplitudske karakteristike pojačavača iz uslova  $A(f_d) = A(f_g) = A_0/\sqrt{2}$ . Ukoliko se pojačanje izražava u decibelima, [dB], granične frekvencije se određuju iz uslova  $a(f_d) = a(f_g) = a_0 - 3dB^3$ . Kao što se sa slike može uočiti sa  $A_0$  označeno je maksimalno pojačanje, a sa  $f_d$  donja i  $f_g$  gornja granična frekvencija. Razlika  $f_g - f_d$  predstavlja propusni opseg pojačavača i obično se obeležava sa BW (Band Width), dakle BW =  $f_g - f_d$ , [Hz].

#### 2.2.1 Pojačavač sa zajedničkim sorsom

-

Najzastupljenija konfiguracija pojačavača sa MOSFET tranzistorom u pojačavačkoj tehnici svakako je pojačavač sa zajedničkim sorsom (CS – Commno Source). Električna šema ovog pojačavačkog stepena zajedno sa kolom za polarizaciju je prikazan na slici 2.4.

<sup>&</sup>lt;sup>3</sup> 20⋅log (A<sub>0</sub>/ $\sqrt{2}$ )=20⋅log (A<sub>0</sub>)- 20⋅log ( $\sqrt{2}$ )≈20⋅log (A<sub>0</sub>)- 20⋅(0.15)dB=a<sub>0</sub> – 3dB

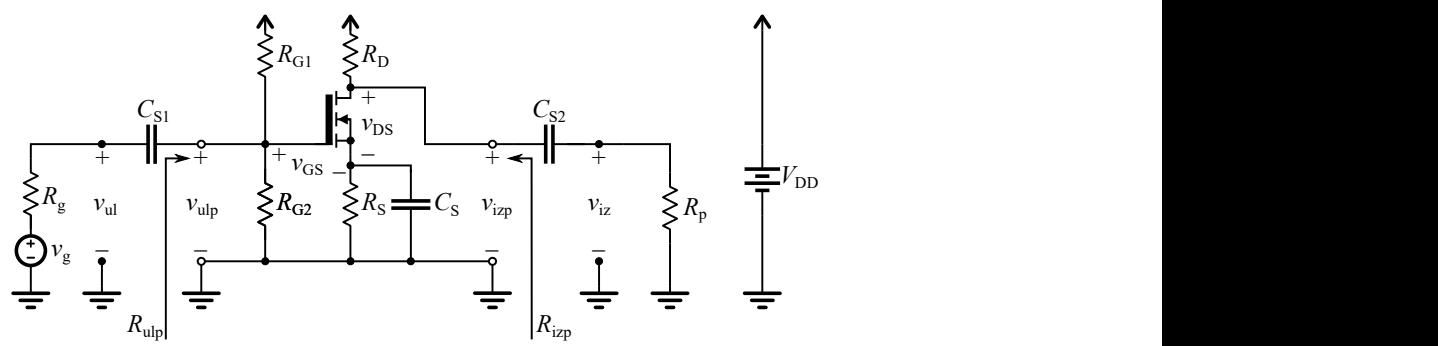

Slika 2.4 Pojčavač sa MOSFET tranzistorom u konfiguraciji sa zajedničkim sorsom

Ulazni signal se dovodi na gejt tranzistora, izlaz se uzima sa drejna, tako da je zajednička tačka za ulaz i izlaz sors. Otuda i potiče naziv pojačavač sa zajedničkim sorsom. Sa slike 2.4 mogu se uočiti osnovni gradivni blokovi pojačavača sa zajedničkim sorsom i to:

1. Aktivni element

Aktivni pojačavački element u primeru sa slike 2.4 je MOSFET tranzistor N tipa sa indukovanim kanalom. Takođe se može uočiti da je to komponenta sa četiri pristupa i to: G–gejt, D–drejn, S–sors i B –balk (osnova). Podsećamo da su kod tranzistora N-tipa glavni nosioci naelektrisanja struje drejna elektroni. Kod komponente sa indukovanim kanalom to znači da je potrebno dovesti odgovarajući pozitivan napon između priključaka gejta i sorsa ( $V_{GS} > V_t$ ) tranzistora kako bi došlo do formiranja provodnog kanala od elektrona neposredno ispod oksida gejta MOS strukture. Napon između gejta i sorsa pri kome je kanal od elektrona formiran naziva se napon praga i često obeležava sa  $V_t$  ili  $V_{th}$  (treshold voltage). Ovaj napon u određenoj meri zavisi od razlike potencijala između balk i sors priključaka. Da bi se smanjio uticaj balk priključka na napon praga MOS tarnzistora, prilikom izrade diskretne MOS komponente ovaj priključak se, najčešće interno, spaja sa sorsom tranzisotra. Na taj način su balk i sors uvek na istom potencijalu. Bitno je napomenuti da su kod PMOS tranzistora osnovni nosioci naelektrisanja šupljine, tako da je za formiranje kanala, u ovom slučaju od šupljina, neophodan negativan napon između gejta i sorsa. To znači da je napon praga PMOS tranzistora sa indukovanim kanalom manji od nule.

Da bi se osnovni nosioci naelektrisanja usmerili od sorsa (izvora) ka drejnu (ponor) neophodno je obezbediti odgovarajuću polarizaciju napona između drejna i sorsa. To znači da za NMOS treba obezbediti da je  $V_{DS}$ >0V, a za

PMOST,  $V_{DS}$ <0V. Po konvenciji, tehnički smer struje suprotan je smeru kretanja elektrona, a poklapa se sa smerom kretanja pozitivnog naelektrisanja (šupljine). Iz toga sledi da je struja drejna NMOS usmerena od drejna ka sorsu, a kod PMOS od sorsa ka drejnu.

Pored tranzistora sa indukovanim, postoje i tranzistori sa ugrađenim kanalom gde se još u procesu proizvodnje dopiranjem površine ispod gejta obezbeđuje da i pri nultom, ili čak i negativnom, naponu između gejta i sorsa tranzistor vodi. Međutim ovakvi tranzisotri se retko sreću u diskretnoj pojačavačkoj tehnici, tako da su oni van predmeta izučavanja ovog kursa.

2. Izvor jednosmernog napona  $V_{DD}$ 

Energijom koju ovaj izvor daje se obezbeđuju adekvatne jednosmerne struje i naponi u kolu pojačavača kako bi tranzistor bio u aktivnom režimu. Tačnije treba da bude ispunjen uslov,  $V_{GS} > V_t$ i  $V_{DS} > V_{GS} - V_t$ .

3. Ulazno kolo za polarizaciju

Ovo kolo se sastoji od dva otpornika  $R_{G1}$  i  $R_{G2}$ . Kako je struja gejta približno jednaka nuli (tj. mnogo manja od ostalih struja u kolu), otpornici  $R_{G1}$  i  $R_{G2}$ formiraju naponski razdelnik. Na taj način se obezbeđuje odgovarajaći napon na gejtu tranzistora kako bi on vodio u aktivnom režimu.

4. Otpornik  $R_D$ 

Ovim otpornikom obezbeđuje se da pad napona na drejunu tranzistora bude pribižno  $V_{\text{DD}}/2$ . Na taj način obe poluperiode pobudnog signala se mogu ravnomerno pojačati.

5. Otpornik  $R<sub>S</sub>$ 

Kada se MOS tranzistor nalazi u aktivnom režimu struja drejna se može aproksimirati sa, I<sub>D</sub>=A· $(V_{GS} - V_t)^2$ , gde je A= $\mu$ C<sub>ox</sub>W/(2L) tehnološka konstanta. U tom slučaju strmina tranzistora je g<sub>m</sub> =  $\partial I_{D}/\partial V_{GS}$  =2⋅A⋅( $V_{GS} - V_{t}$ ). Može se uočiti da je funkcija zavisnosti struje drejna od napona između gejta i sorsa nelinearna (kvadratna). Takođe u izrazu figuriše i konstanta A koja je veoma zavisna od tehnološkog procesa i dimenzija tranzistora i varira od komponente do komponente. Prema tome, poželjeno je da pojačanje u što manjoj meri zavisi od  $g_m$  i  $I_D$ . Kako bi se ublažio uticaj ovih veličina na naponsko pojačanje uvodi se otpornik  $R<sub>S</sub>$  u kolo sorsa. Ukoliko se zanemari unutrašnja otpornost tranzisotra,  $r_0 \approx 1/(\lambda \cdot I_D)$ , naponsko pojačanje se može predstaviti sa,  $A_n = -g_m \cdot R_D/(1+g_m \cdot Rs)$ , gde je za  $g_m \cdot Rs > 1$  An≈  $-R_D/R_S$ . Na taj način smanjen je uticaj strmine tranzistora na pojačanje tako što se promene u  $g_m$  podjednako prenose kako na brojilac tako i na imenilac izraza za  $A_n$  i time međusobno potiru.

6. Kondenzatori Cs

Kondenzatori za spregu služe za kapacitivno razdvajanje ulaza i izlaza. Kondenzatore treba birati tako da budu ispunjeni sledeći uslovi. Na niskim frekvencijama njihova reaktansa ( $X_c = 1/(\omega \cdot C_s)$ ) je značajna i ponaša se kao velika otpornost koja sprečava jednosmerne signale i signale relativno niske frekvencije da propagiraju od ulaza ka izlazu. To se identifikuje kao pad vrednosti pojačanja na niskim frekvencijama. Na srednjim i visokim frekvencijama (u propusnom opsegu) ovi kondezatori mogu se smatrati kratkim spojem. Praktično njihov utivaj na vrednost pojačanja u ovom slučaju je zanemarljiv. Podsećamo da na veoma visokim frekvencijama dolaze do izražaja parazitne kapacitivnosti MOS tranzistora, tako da vrednost pojačanja ponovo pada.

 Pojačavački stepen sa zajedničkim sorsom u propusnom opsegu ima negativno naponsko pojačanje veće od jedinice. Što praktično znači da se faza signala na izlazu razlikuje za 180 $^{\circ}$  ( $\pi$  radijana) u odnosu na fazu signala na ulazu. Kaže se da su ulazni i izlazni signal u protivfazi. To se može jednostavno objasniti na sledeći način. Ukoliko se na ulaz pojačavača, gejt NMOS, dovodi veći napon, kanal će biti širi čime se omogućava protok veće struje drejna. Veća struja drejna stvara na otpodniku  $R<sub>D</sub>$  veći pad napona tako da će napon na drejnu biti manji  $(V<sub>D</sub>=V<sub>DD</sub> - R<sub>D</sub>I<sub>D</sub>)$ . Dakle, porast napona na gejtu izaziva smanjenje napona na drejnu.

 S obzirom da je ulazna otpornost MOS tranzistora izuzetno velika, reda desetina pa čak i stotina MΩ, struja gejta je približno jednaka nuli. Prema tome, ulazna otpornost pojačavača odgovara paralelenoj vezi otpornika  $R_{G1}$  i  $R_{G2}$ . S obzirom da njihov količnik definiše položaj jednosmerne radne tačke, njihova vrednost može biti velika, tako da je i ulazna otpornost CS pojačavača velika.

 Izlaznu otpornost pojačavača čini paralelna veza izlazne otpornosti tranzistora u radnoj tački i otpornost  $R<sub>D</sub>$ . Imajući u vidu da MOS tranzistor u aktivnom režimu imaju veliku izlaznu otpornost (izvor konstantne struje) može se smatrati da je izlazna otpornost CS pojačavača približno jednaka  $R<sub>D</sub>$  (reda kΩ).

#### 2.2.2 Pojačavač sa zajedničkim drejnom

Pojačavač sa zajedničkim drejnom (CD – Common Drain) u propusnom opsegu ima pozitivno naponsko pojačanje manje od jedinice, što znači da ne menja fazu ulaznog signala. Ulazna otpornost mu je takođe velika kao što je to bio slučaj kod zajedničkog sorsa. Izlazna otpornost je u ovom slučaju manja od

izlazne otpornosti stepena sa zajedničkim sorsom. Praktično, CD ima najmanju vrednost izlazne otpornosti od svih osnovnih pojčavačkih stepena. Iako ovaj stepen ima pojačanje manje od jedan (praktično slabi signal), zbog velike ulazne i male izlazne otpornosti veoma se često i uspešno koristi za prilagođenje impedanse izvora pobudnog signala na potrošač. Kompletna šema ovog pojačavačkog stepena zajedno sa kolom za polarizaciju, pobudnim generatorom i potrošačem data je na slici 2.5. Kao i u prethodnom slučaju kako se radi o NMOS tranzistoru sa indukovanim kanalom nephodno je kolom za polarizaciju obezbediti  $V_{GS} > V_t$ i  $V_{DS} > V_{GS} - V_t$ , kako bi tranzistor bio u aktivnom režimu. U ovom slučaju ulaz je na gejtu tranzisotora, izlaz se uzima sa sorsa, a zajednička tačka za ulaz i izlaz je drejn.

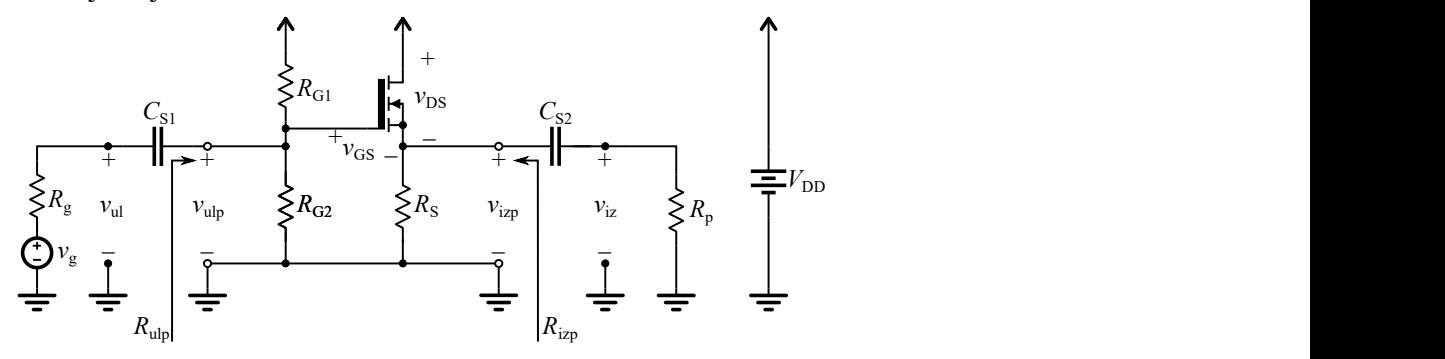

 Slika 2.5 Pojčavač sa MOSFET transistorom u konfiguraciji sa zajedničkim drejnom

## 2.2.3 Pojačavač sa CMOS parom

Kod ovog pojačavačkog stepena koriste se dva aktivna elementa, tačnije dva tranzistora PMOS i NMOS. Pošto se koriste komplementarne MOS strukture ovaj pojačavač predstavlja komplemntarni par (CMOS – Complementary MOS). Praktično, oba tranzistora su vezana u konfiguraciju sa zajedničkim sorsom. Izgled ovog pojačavačkog stepena je prikazan na slici 2.6. Kao i u prethodnom slučaju kako se radi o tranzistorima sa indukovanim kanalom nephodno je kolom za polarizaciju obezbediti ( $V_{\text{GSn}} > V_{\text{tn}}$  i  $V_{\text{DSn}} > V_{\text{GSn}} - V_{\text{tn}}$ ) za NMOS kao i ( $V_{\text{GSp}} < V_{\text{tp}}$ ,  $V_{\text{DSp}} < V_{\text{GSp}} - V_{\text{tp}}$ ) za PMOS. Ovakav pojačavač u propusnom opsegu ima negativno naponsko pojačanje veće od jedinice. Kako se koriste dva pojačavačka elementa, dobija se veći dinamički opseg izlaznog signala. Ulazna otpornost mu je velika, a izlazna predstavlja paralelenu vezu unutrašnjih otpornosti PMOS i NMOS tranzistora i u ovom slučaju to je opet vrednost reda kΩ. Kako je pokretljivost elektrona i do 2.5 puta veća od pokretljivosti šupljina potrebno je da

tranzistori budu što je moguće bolje upareni kako bi imali mogućnost da vode istu struju. U realnosti to nije uvek slučaj tako da dolazi do izobličenja izlaznog signala. Kako bi se ova izobličenja

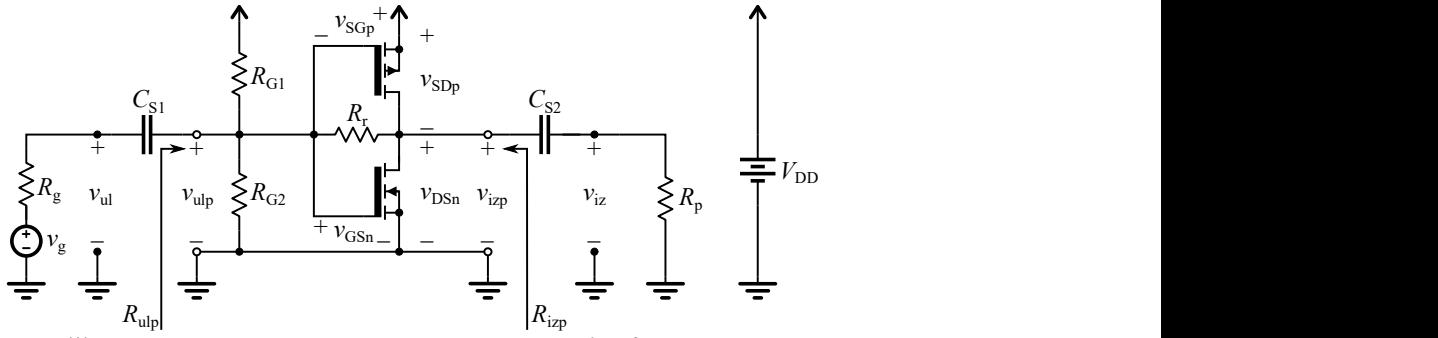

Slika 2.6 Pojčavač sa MOSFET transistorima u konfiguraciji CMOS para

umanjila uvodi se povratna sprega pomoću otponika  $R_r$  po cenu manjeg pojačanja u propusnom opsegu.

### 2.2.4 Naponsko-naponska prenosna karateristika

Naponsko-naponska karakteristika, kao što i sam naziv kaže, predstavlja zavisnost izlaznog od ulaznog napona. Ova karakteristika je jedana od najvažnijih posebno kada je u pitanju CMOS par. Tipičan izgled ove karakteristike za CMOS par prikazan je na slici 2.7. Na slici je takođe dat i postupak procene vrednosti naponskog pojačanja iz nagiba karateristike.

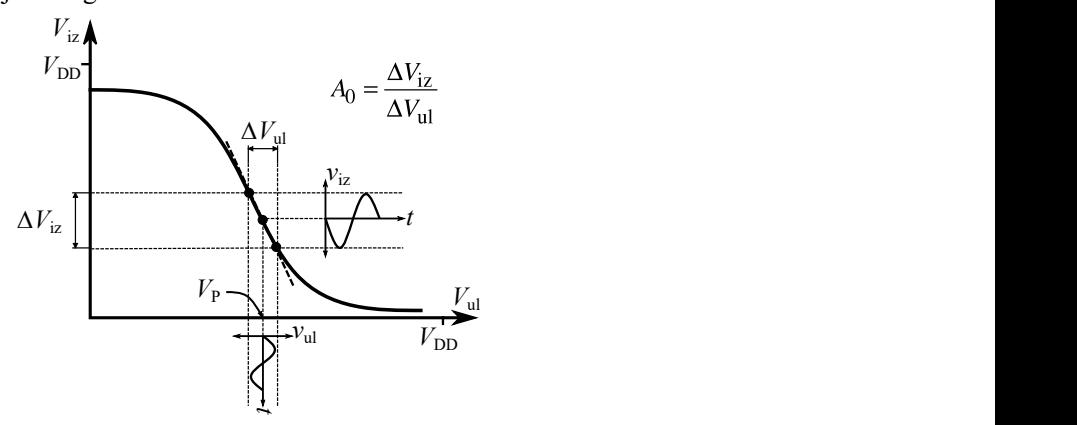

Slika 2.7 Izlgled naponsko-naponske prenosne karaterisktike CMOS para

Takođe se može uočiti da je nagib karaktersitike negativan što uzrokuje fazni pomak u izlaznom signalu od 180 $^{\circ}$  ( $\pi$  radijana) u odnosu na ulazni signal. Bitno je napomenuti da se sličan oblik ove prenosne karakteristike dobija i za stepen sa zajedničkim sorsom. Kod stepena sa zajedničkim drejnom izgled ove karateristike je komplementaran onom koji je prikazan na slici 2.7. Nagib je pozitivan i manji od jedan, što odgovara pojačanju manjem od jedinice i nultim faznim pomaku izlaznog u odnosu na ulazni signal.

#### 2.2.5 Procena izlazne otpornsti metodom polu skretanja

Jedan od načina da se proceni impedansa pojačavačkog stepena jeste metod poluskretanja. Praktično metod se sastoji iz dva koraka:

1. Najpre se podesi odgovarajuća amplituda i frekvencija ulaznog signala kako bi pojačanje bilo maksimalno, a zatim se izmeri napon na izlazu pojačavača, Viz, pri praznom hodu (potrošač otkačen) ili kada je za njegov izlaz vezana velika otpornost. Ovaj slučaj je ilustrovan na slici 2.8. Izlazni napon,  $V_{iz} \approx A \cdot V_{\text{ulp}}$ , se može označiti sa  $V_{iz1}$ .

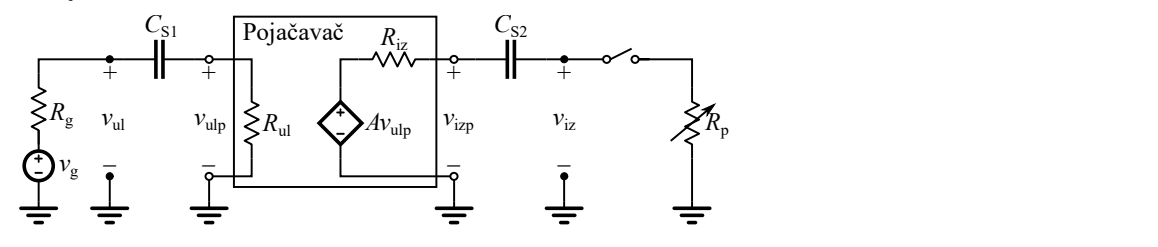

Slika 2.8 Metod poluskretanja korak 1

2. Zatim se na izlaz veže potrošač promenljive otpornosti  $(R_p)$ , kao što je to ilustrovano na slici 2.9. Praktično promenljivi otpor zajedno sa izlaznom impedansom pojačavača formira naponski razdelnik. Ponovo treba meriti napon na izlaz  $V_{iz}$  ali ovoga puta pri promeni  $R_p$ . Kada napon na izlazu dostigne vrednost jednaku polovini vrednosti koju je imao u tački 1 (Viz1/2), vrednost otpornosti  $R_p$  je približno jednaka izlaznoj otpornositi pojačavača,  $R_{iz}$ . Naime za  $V_{iz}=(R_p/(R_p + R_{izp}))$ ∙ $V_{iz1} \approx 0.5$ ∙ $A$ ⋅ $V_{ulp}$ , važi da je  $R_p \approx R_{izp}$ . Dakle, merenjem, ili očitavanjem vrednosti  $R<sub>p</sub>$  pri kojoj je ispunjen prethodni uslov, određuje se  $R_{\text{izp}}$ . Na taj način se za bilo koju novu vrednost izlaznog napona može jednostavno proceniti vrednost izlazne otpornosti pojačavača, Rizp.

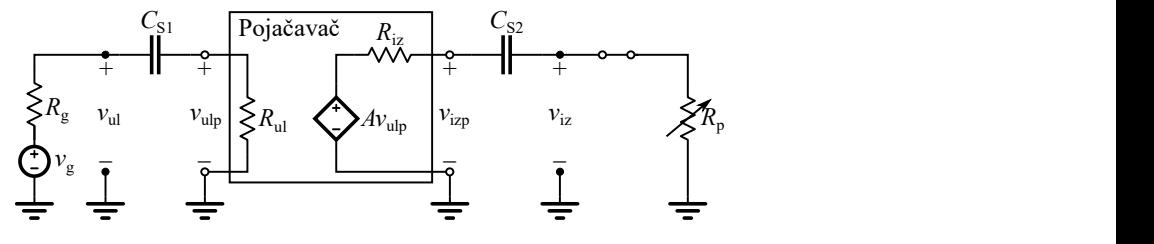

Slika 2.9 Metod poluskretanja korak 2

## 2.3 Opis virtuelnog instrumenta

U programskom okruženju LabView kreiran je odgovarajći virtuelni instrument. Glavni prozor virtuelnog instrumenta prikazan je na slici 2.10. Na dalje će biti objašnjene neke od osnovnih funkcija ovog virtuelnog instrumenta koje tpreba usvojiti kako bi se obavila odgovarajuća merenja.

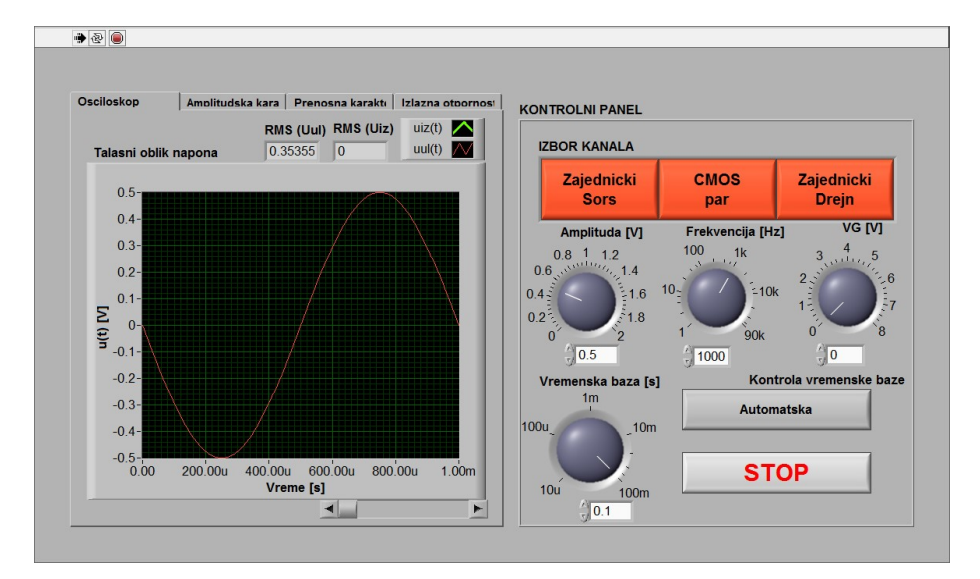

Slika 2.10 Galvni prozor virtuelnog instrumenta

Na desnoj strani glavnog prozora nalazi se kontrolni panel. U ovom panelu zadaju se parametri signal generatora kojim se pobuđuje odgovarajući pojačavački stepen. Parametri pobudnog signala; jednosmerna vrednost napona na gejtu, vrednost amplitude naizmeničnog napona i njegova frekvencija podešavaju se pomoću kontrola: "VG [V]", "Amplituda [V]" i "Frekvencija [Hz]". Kontrola se aktivira pritiskom i zadržavanjem levog tastera miša, a zatim povlačenjem u smeru željenog smera promene vrednosti. Alternativno vrednost se može zadati i putem tastature u odgovarajućem numeričkom boksu ispod same kontrole. Tu je još i kontrola "Vremenska baza" za podešavanje vremenske baze oscilokopa. Ova kontrola je aktivna samo ukoliko se prethodno izabere manuelna kontrola vremenske baze putem dugmeta "Kontrola vremenske baze". Pomoću dugmadi "Zajednički Sors", "CMOS par" i "Zajednički Drejn" bira se odgovarajući ulazni kanal. Levim klikom miša na belu strelicu  $(\mathcal{D})$  u gornjem levom uglu osnovnog

prozora virtuelni instrument se uključuje, dok se klikom na dugme "STOP" u donjem desnom uglu isti isključuje.

Na levoj strani glavnog prozora nalazi se nekoliko tabova. Svaki tab sadrži odgovarajući virtuelni instrument. U prvom tabu pod nazivom "Osciloskop" mogu se posmatrati talasni oblici signala na ulazu i izlazu pojačavača u vremenskom domenu. Ispod vremenske ose osciloskopa postavljen je klizač koji služi za kretanje po vremenskoj osi kada je instrument isključen (stopiran). U numeričkim indikatorima "RMS(Vul) [V]", "RMS(Viz) [V]" mogu se pratiti efektivne vrednosti ulaznog i izlaznog napona. Drugi tab pod nazivom "Amplitudska karakteristika" daje prikaz amplitudske karakteristike pojačavača tj. zavisnost pojačanja od frekvencije. U trećem tabu iscrtava se prenosna naponskonaponska karakteristika pojčavača i ovaj tab nosi naziv "Prenosna karakteristika". Konačno u četvrtom tabu se može pratiti procenjena izlazna otpornost pojačavača. Na narednim slikama prikazan je izgled opisanih tabova.

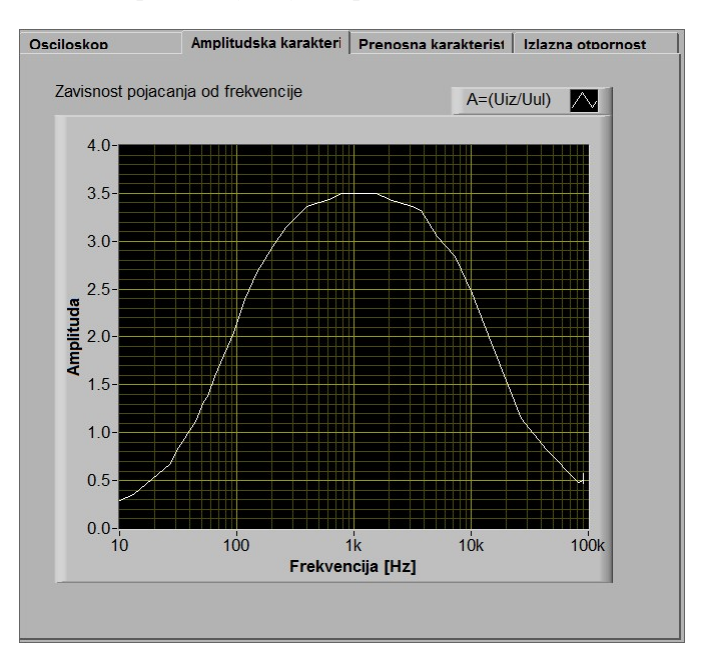

Slika 2.11 Tab "Amplitudska karateristika"

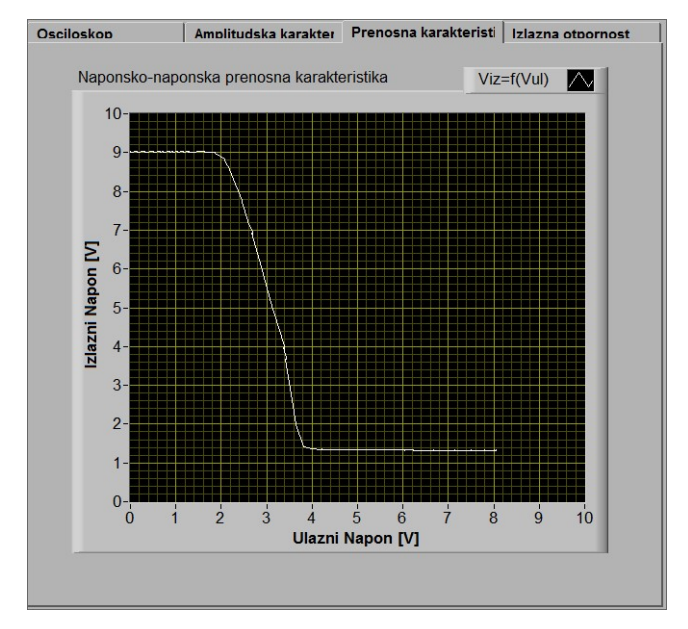

Slika 2.12 Tab "Prenosna karakterisktika"

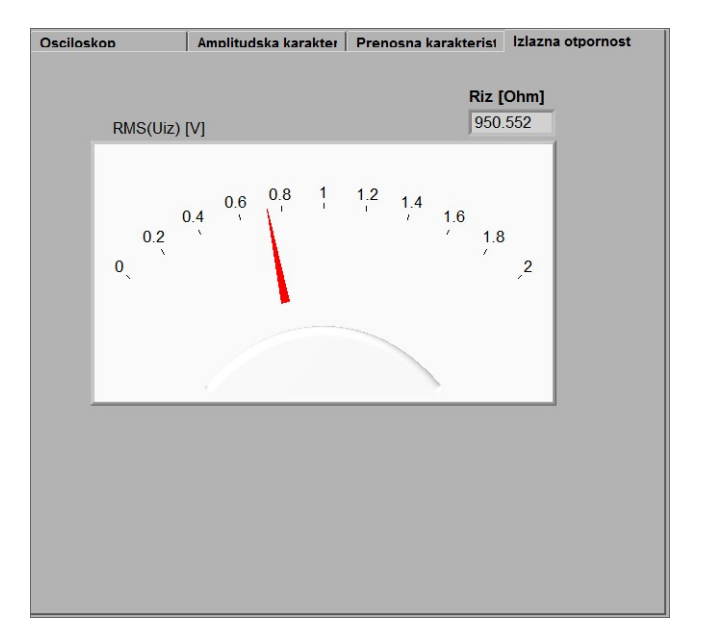

Slika 2.13 Tab "Izlazna otpornost"

## 2.4 Uputstvo za rad

### 2.4.1 Zadatak

- a) Izmeriti osnovne parametre pojačavača sa zajedničkim sorsom.
- b) Izmeriti osnovne parametre pojačavača sa zajedničkim drejnom.
- c) Izmeriti osnovne parametre pojačavača sa CMOS parom.
- d) Uporediti karakteristike pojačavača sa zajedničkim sorsom, zajedničkim drejnom i CMOS parom.

## 2.4.2 Izgled makete

Izgled makete prikazan je na slici 2.14.

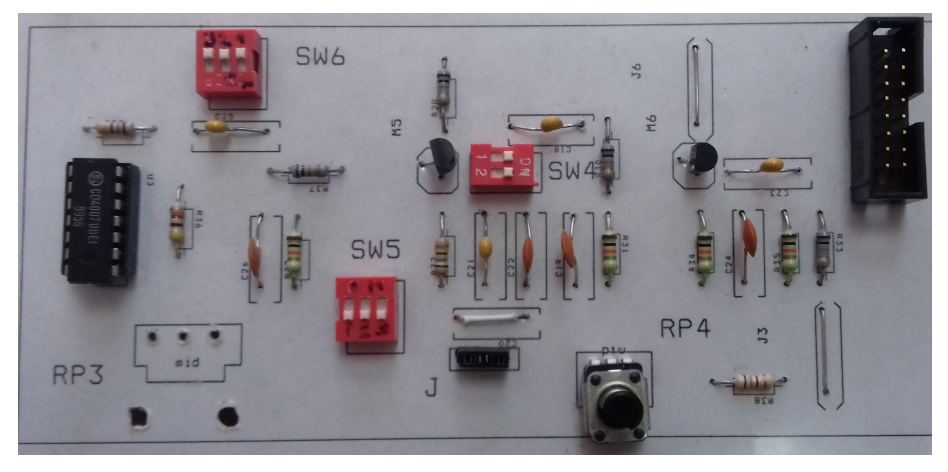

Slika 2.14 Izgled makete za vežbu Osnovni pojačavački stepeni

U cilju realizacije ove laboratorijske vežbe formirana je maketa. Maketa se sastoji od jedne štampane ploče PCB (Printed Circuit Board) na kojoj su realizovoni razmatrani pojačavači. Kompletna električna šema prikazana je na slici 2.15, a na slici 2.16 raspored elemenata na ploči. Bitni elementi za rad su uokvireni pravougaonikom.

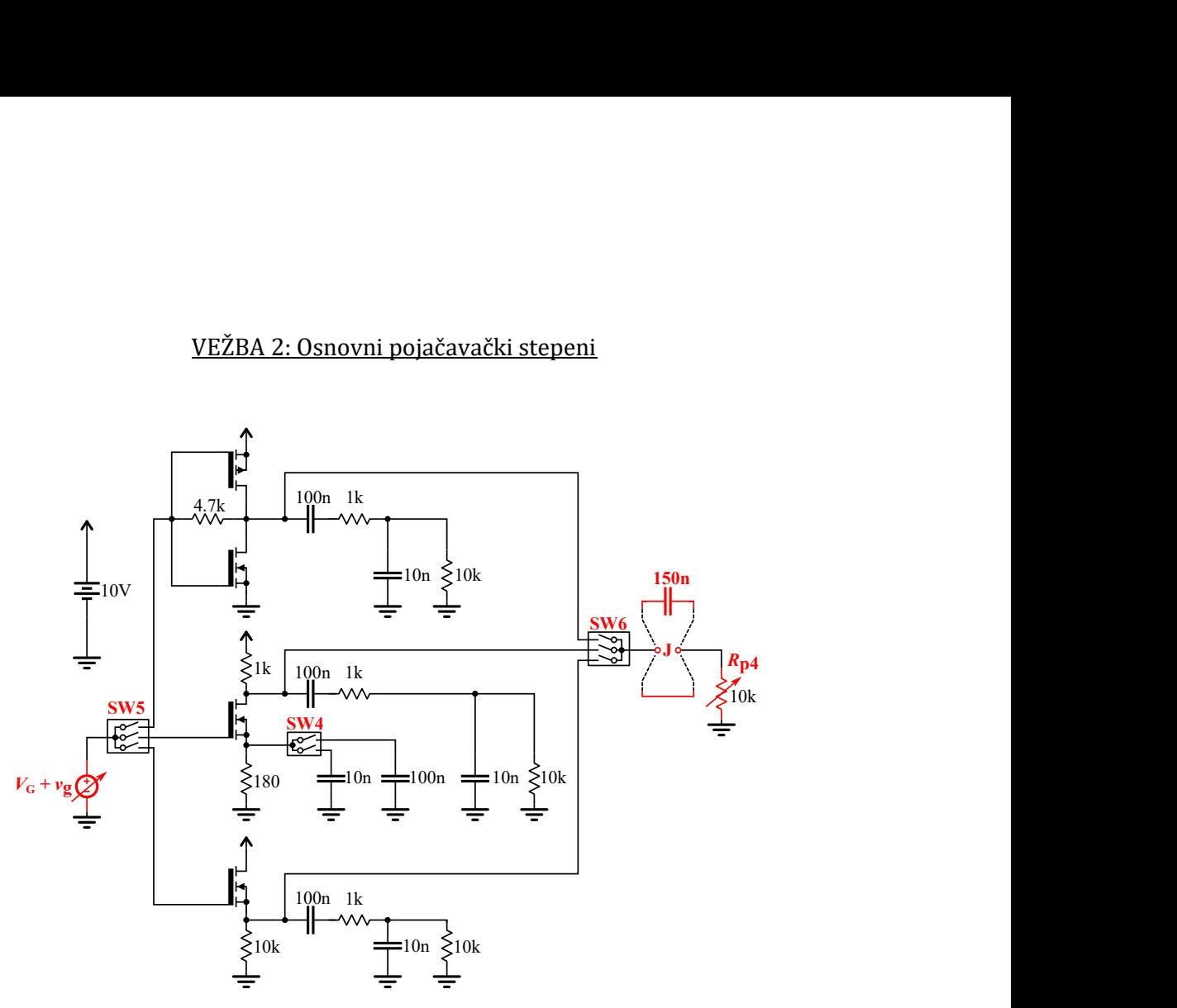

Slika 2.15 Električna šema

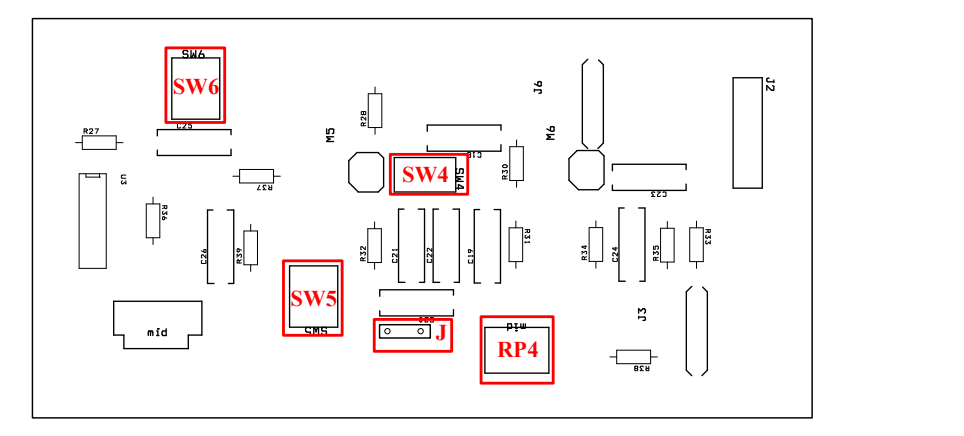

Slika 2.16 Raspored elemenata na PCB-u

### 2.4.3 TOK RADA

Pre početka rada podesiti potenciomer RP4 u krajnji levi položaj. Kontrole "VG [V]", "Amplituda [V]" i "Frekvencija [Hz]" pobudnog signala postaviti u krajnji levi položaj.

#### A. Zajednički sors

- 1. Krajeve priključaka (džampera) J, prema potrošaču ostaviti nepovezane. (prazan hod).
- 2. Prekidače postaviti kao što je prikazano u Tabeli 2.1:

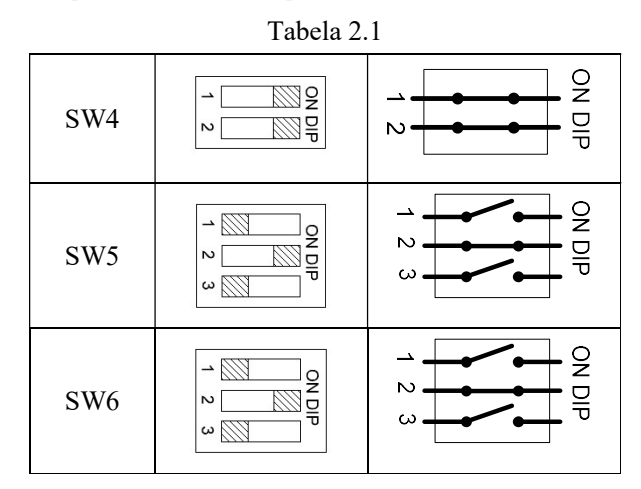

- 3. Uključiti virtuelni instrument, a zatim u panelu "Pobuda" izabrati kanal zajednički sors klikom na dugme "Zajednički sors" (kanal je aktivan kada dugme promeni boju).
- 4. Okretanjem kontrole "VG [V]" u smeru kazaljke na satu podesiti jednosmerni napon gejta,  $V_G$ , tako da njegova vrenost bude 3V.
- 5. U panelu "Pobuda" podesiti pobudni generator na sledeći način:

Amplituda =  $0.5V$  (kontrola "Amplituda [V]")

Frekvencija =  $3kHz$  (kontrola "Frekvencija [Hz]")

6. Posmatrati talasne oblike ulaznog i izlaznog signala u tabu "Osciloskop". Kontrolom "Frekvencija [Hz]" menjati frekvenciju pobudnog signala u okolini 3kHz (kranje granice [1kHz – 10kHz]) dok se na izlazu ne dobije maksimalno pojačan, neizobličen signal suprotne faze od ulaznog signala.

Kada se ovo postigne pritisnuti dugme "STOP" i skicirati talasne oblike u dodatku.

- 7. Ponovo uključiti virtualni instrument i okretati kontrolu "VG [V]" u smeru kazaljke na satu sve dok se ne dostigne vrednost od oko 4V. Posmatrati talasni oblik izlaznog signala i verifikovati da je došlo do odsecanja negativne poluperiode.
- 8. Ponoviti postupak iz prethodne tačke s tim što kontrolu "VG [V]" treba okretati u suprotnom smeru sve dok se ne dostigne vrednost od oko 2V. Posmatrati talasni oblik izlaznog signala i verifikovati da je došlo do odsecanja pozitivne poluperiode.
- 9. Ponovo podesiti jednosmernu vrednost napona gejta na 3V kontrolom "VG [V]" a zatim kontrolom "Amplituda [V]" povećati amlitudu ulaznog signala na 2V. Posmatrati talasni oblik izlaznog signala i verifikovati da je došlo do odsecanja obe poluperiode.
- 10. Ponovo podesiti vrednost amplitude pobudnog signala na 0.5V. Kontrolom "Frekvencija [Hz]" u panelu "Pobuda" vratiti frekvenciju pobudnog signala na 1Hz. Zatim preći na drugi tab pod nazivom "Amplitudska karakteristika". Ponovo se pozicionirati kursorom miša na kontrolu "Frekvencija [Hz]" i lagano preći ceo opseg frekvencija ulaznog signala od 1Hz do 90kHz.
- 11. Postaviti prekidač SW4 kao u tabli 2.2 čime se isključuje kapacitivnost od 110nF u kolu sorsa:

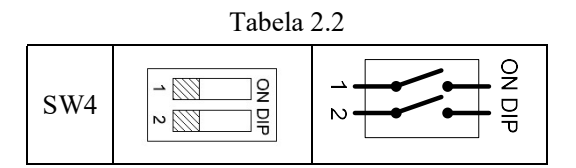

Ponovo lagano preći ceo opseg frekvencija u suprotnom smeru od 90kHz do 1Hz. Pritisnuti dugme "STOP" i skicirati dobijene amplitudske karakteristike u dodatku. Prekidač SW4 vratiti u položaj kao u tački 2.

12. Kontrolam "Frekvencija [Hz]" postaviti frekvenciju na 1Hz a kontrolom "Amplituda [V]" postaviti vrednosti amplitude na nultu vrednost. Kontrolu "VG [V]" postaviti u krajnji levi položaj. Na priključke J postaviti kratkospajač. Uključiti virtuelni instrument. Pozicionirati se na tab "Prenosna Karakteristika" i laganim okretanjem kontrole "VG [V]" iscrtati naponsko-naponsku prenosnu karakteristiku. Pritisnuti dugme "STOP" i skicirati dobijenu prenosnu karakteristiku u dodatku.

- 13. Na mesto priključaka J postaviti kondezator od 150nF. Kontrolom "VG [V]" ponovo podesiti jednosmerni napon gejta na 3V, a vrednosti amplitude i frekvencije pobudnog signala kao u tački 5. Pozicionirati se na tab "Izlazna otpornost". Uključiti virtuelni instrument. Očitati vrednost koju pokazuje kazaljka indikatora srednje vrednosti izlaznog napona  $RMS(V_{17})$  [V]". Lagano okretati potenciomer **RP4** u smeru kazaljke na satu sve dok napon  $RMS(V_{iz})$  ne padne na polovinu prethodno očitane vrednosti. Kada je ovaj uslov ispunjen Pritisnuti dugme "STOP" i očitati vrednost izlazne otpornosti iz numeričkog indikatora "Riz (ohm)". Vrednost upisati na odgovarajuće mesto u dodatku.
- 14. Ponovo Pritisnuti dugme "Zajednički sors" čime se ovaj kanal deselektuje.

#### B. Zajednički drejn

Za stepen sa zajedničkim drejnom ponovo postaviti  $RP4$ , kontrole "VG [V]", "Amplituda [V]" i "Frekvencija [Hz]" u krajnji levi položaj. Odraditi sledeće tačke:

- 1. Krajeve priključaka (džampera) J, prema potrošaču ostaviti nepovezane. (prazan hod).
- 2. Prekidače postaviti prema Tabeli 2.3:

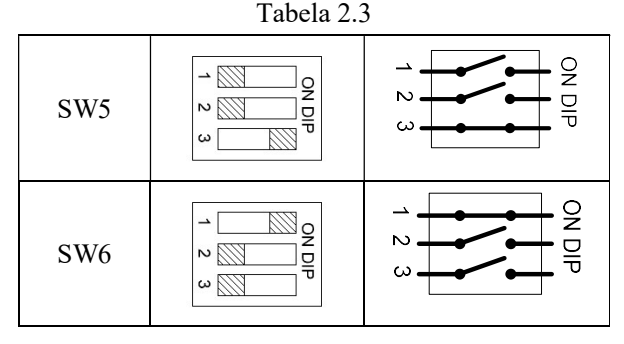

- 3. Uključiti virtuelni instrument, i izabrati "Zajednički drejn".
- 4. Podesiti jednosmerni napon gejta,  $V_G$ , tako da njegova vrenost bude 8V.
- 5. Podesiti amplitudu na 0.5V i frekvenciju 1kHz.
- 6. Posmatrati talasne oblike ulaznog i izlaznog signala u tabu "Osciloskop". Menjati frekvenciju pobudnog signala u okolini 1kHz (kranje granice [500Hz – 5kHz]) dok se na izlazu ne dobije oslabljen, neizobličen signal iste faze kao i ulazni signala. Kada se ovo postigne zaustaviti instrument i skicirati talasne oblike u dodatku.

- 7. Vratiti frekvenciju pobudnog signala na 1Hz. Zatim preći na drugi tab pod nazivom "Amplitudska karakteristika". Lagano preći ceo opseg frekvencija ulaznog signala od 1Hz do 90kHz. Zaustaviti instrument i skicirati dobijenu amplitudsku karakteristiku u dodatku.
- 8. Postaviti frekvenciju na 1Hz a amplitudu na nultu vrednost. Na priključke J postaviti kratkospajač. Uključiti virtuelni instrument. Pozicionirati se na tab "Prenosna Karakteristika" i laganim okretanjem kontrole "VG [V]" iscrtati naponsko-naponsku prenosnu karakteristiku. Zaustaviti instrument i skicirati dobijenu prenosnu karakteristiku u dodatku.
- 9. Na mesto priključaka J postaviti kondezator od 150nF. Podesiti jednosmerni napon gejta na 8V, a vrednosti amplitude i frekvencije pobudnog signala kao u tački 5. Izmeriti izlaznu otpornost na prethodno opisan način (tačka A.13). Vrednost upisati na odgovarajuće mesto u dodatku.
- 10. Ponovo Pritisnuti dugme "Zajednički drejn" čime se ovaj kanal deselektuje.

### C. CMOS par

Za stepen sa CMOS parom ponovo postaviti potenciomer RP4, kontrole "VG [V]", "Amplituda [V]" i "Frekvencija [Hz]" u krajnji levi položaj. Odraditi sledeće tačke:

- 1. Krajeve priključaka (džampera) J, prema potrošaču ostaviti nepovezane. (prazan hod).
- 2. Prekidače postaviti prema Tabeli 2.4

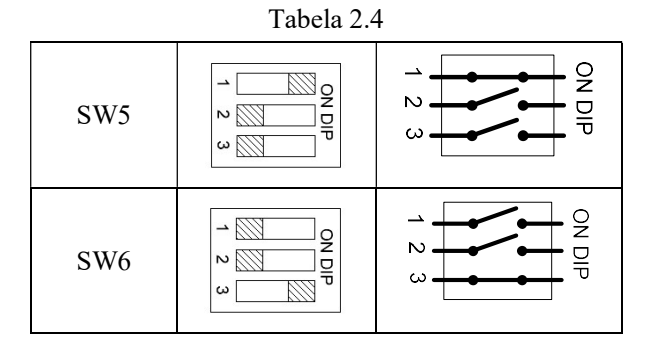

- 3. Uključiti virtuelni instrument, i izabrati "CMOS par".
- 4. Podesiti jednosmerni napon gejta,  $V_G$ , tako da njegova vrenost bude 5.5V.

- 5. Podesiti amplitudu na 0.5V i frekvenciju 3kHz.
- 6. Posmatrati talasne oblike ulaznog i izlaznog signala u tabu "Osciloskop". Menjati frekvenciju pobudnog signala u okolini 3kHz (kranje granice [1kHz – 10kHz]) dok se na izlazu ne dobije pojačan, neizobličen signal suprotne faze od ulazni signala. Kada se ovo postigne pritisnuti dugme "STOP" i skicirati talasne oblike u dodatku.
- 7. Vratiti frekvenciju pobudnog signala na 1Hz. Zatim preći na drugi tab pod nazivom "Amplitudska karakteristika". Lagano preći ceo opseg frekvencija ulaznog signala od 1Hz do 90kHz. Zaustaviti instrument i skicirati dobijenu amplitudsku karakteristiku u dodatku.
- 8. Postaviti frekvenciju na 1Hz a amplitudu na nultu vrednost. Na priključke J postaviti kratkospajač. Uključiti virtuelni instrument. Pozicionirati se na tab "Prenosna Karakteristika" i laganim okretanjem kontrole "VG [V]" iscrtati naponsko-naponsku prenosnu karakteristiku. Zaustaviti instrument i skicirati dobijenu prenosnu karakteristiku u dodatku.
- 9. Na mesto priključaka J postaviti kondezator od 150nF. Podesiti jednosmerni napon gejta na 5.5V, a vrednosti amplitude i frekvencije pobudnog signala kao u tački 5. Izmeriti izlaznu otpornost na prethodno opisan način (tačka A.13). Vrednost upisati na odgovarajuće mesto u dodatku.
- 10. Ponovo Pritisnuti dugme "CMOS par" čime se ovaj kanal deselektuje.

# 2.5 REZULTATI MERENJA

# 2.5.1 Talasni oblici napona.

## Zajednički sors

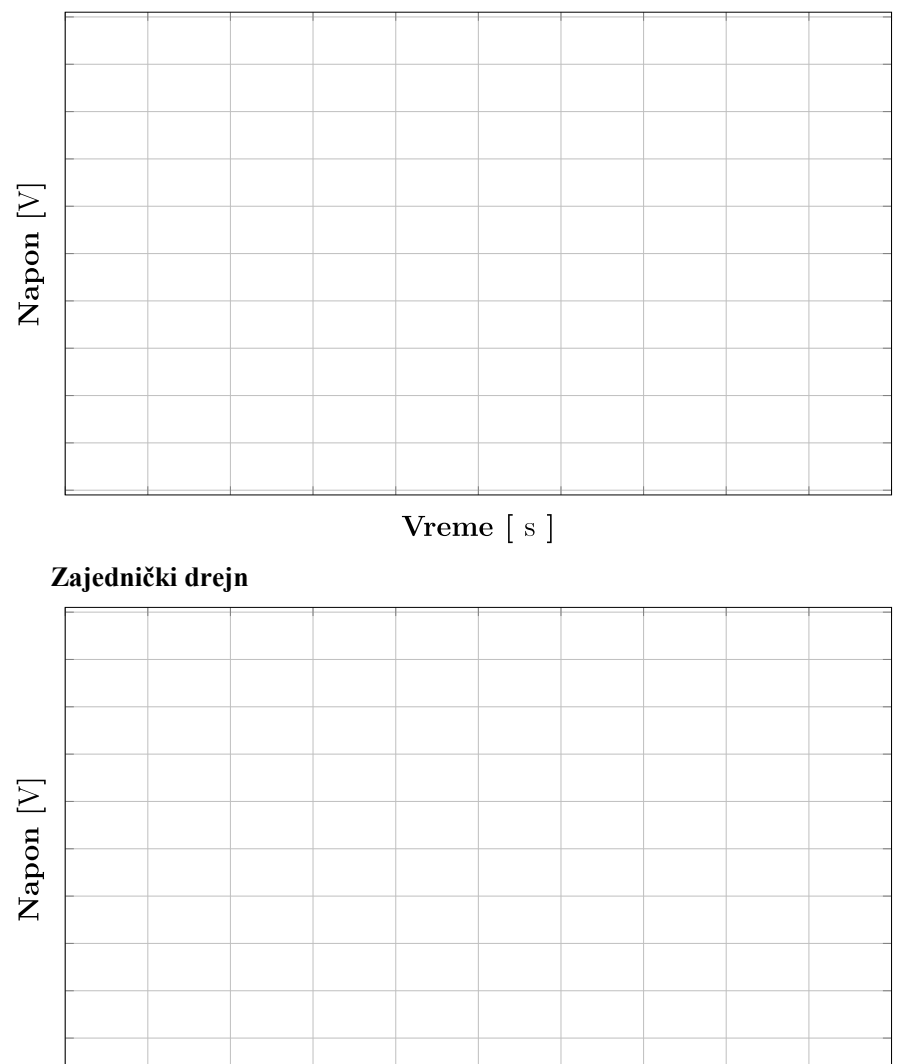

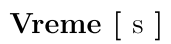

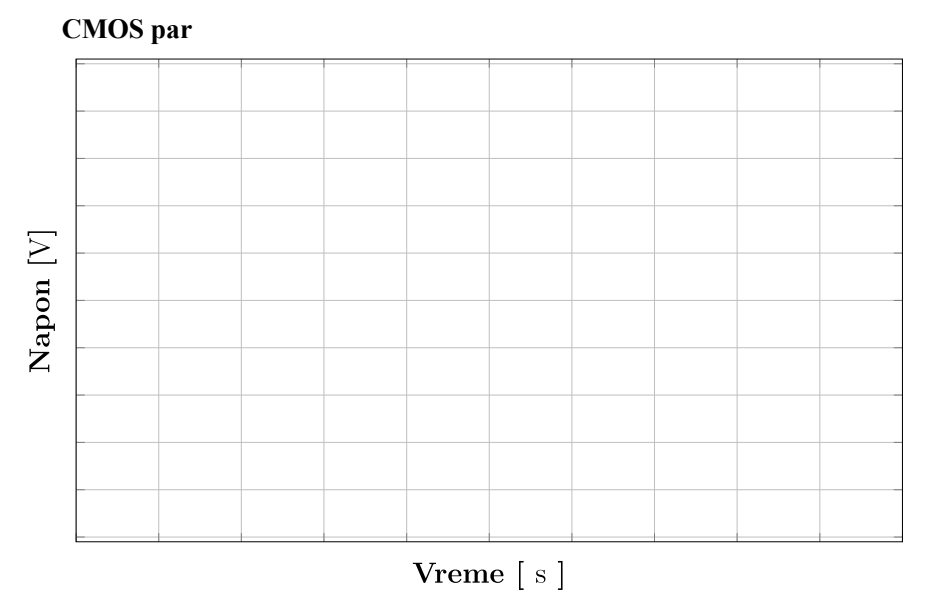

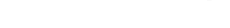

# 2.5.2 Amplitudska karakteristika.

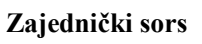

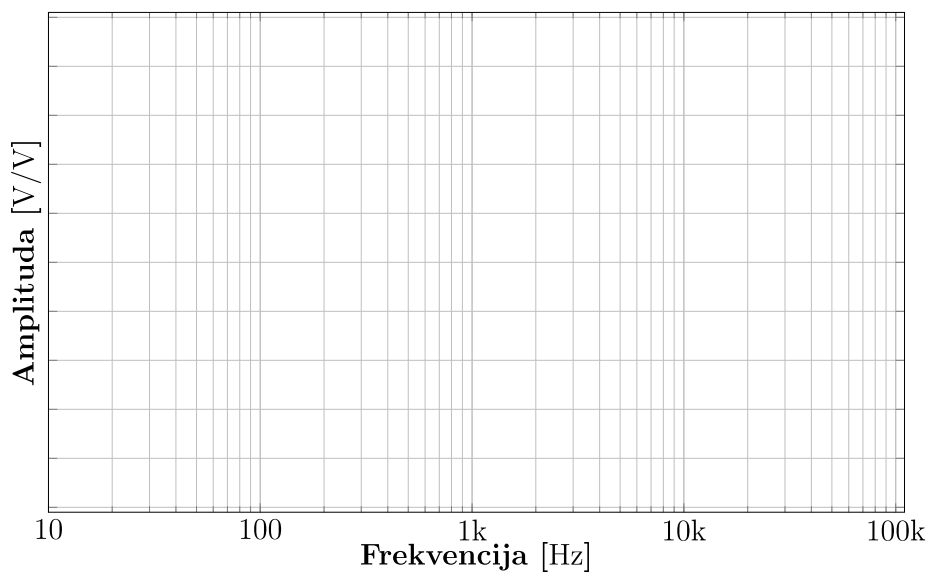

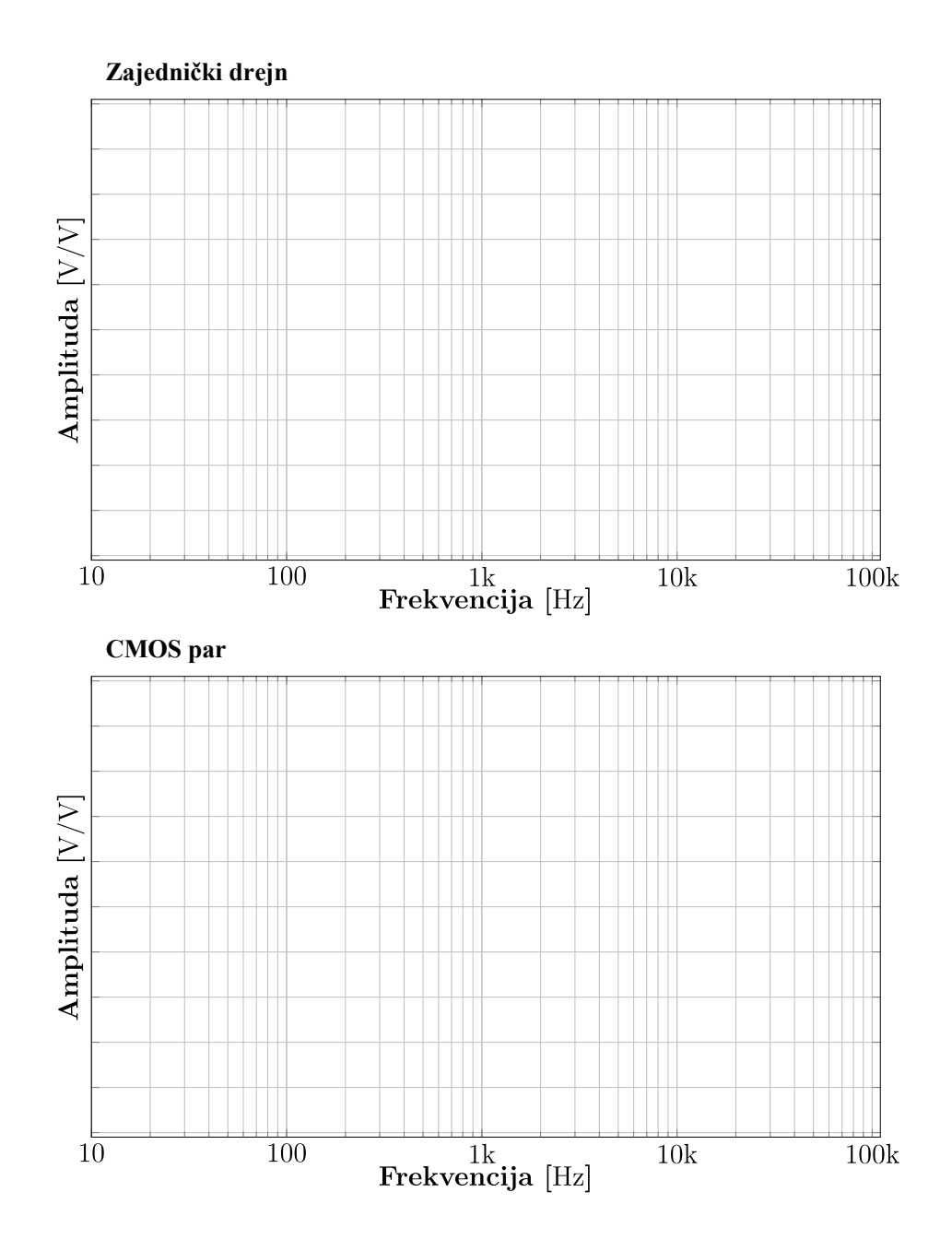

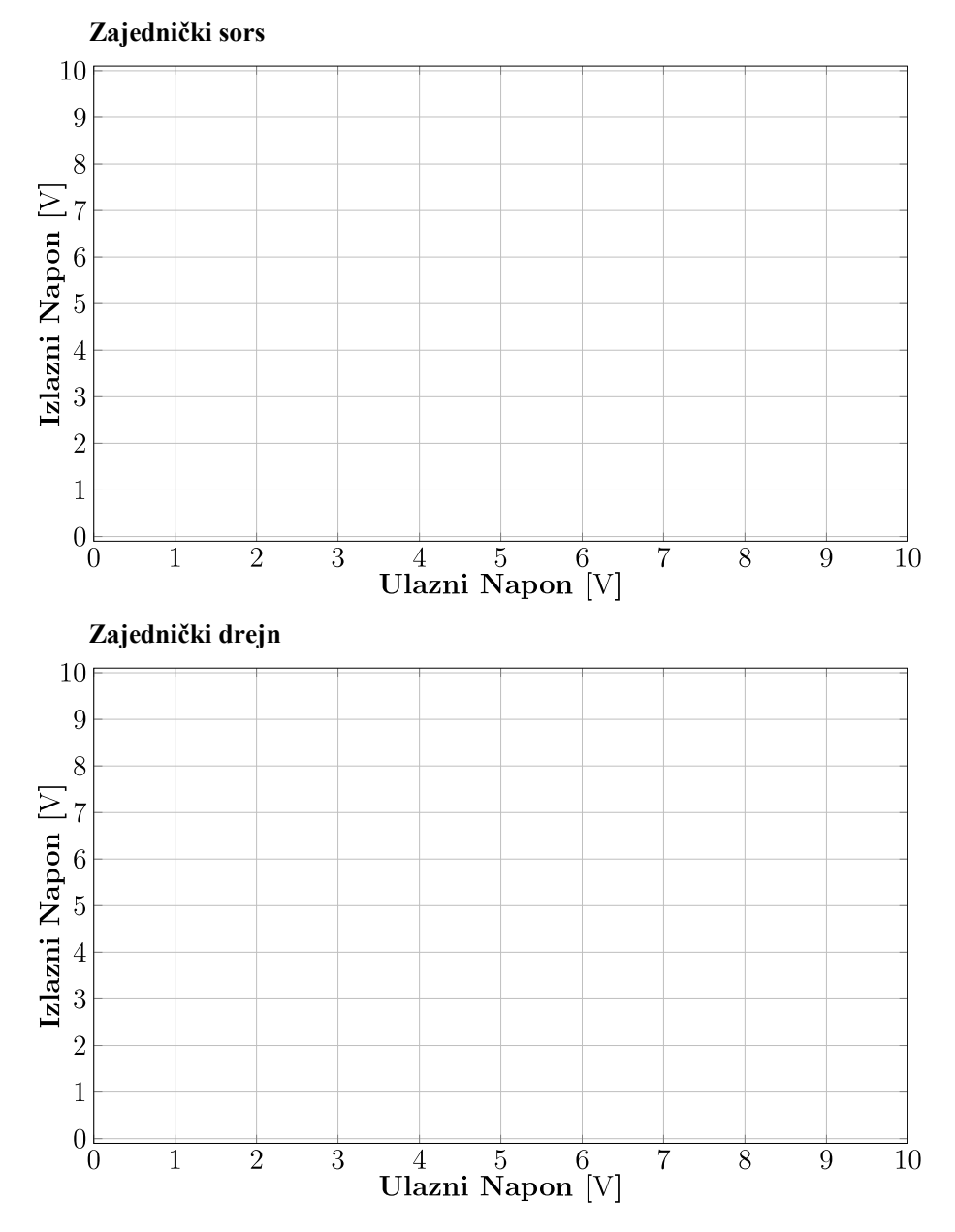

# 2.5.3 Prenosna karakteristika.

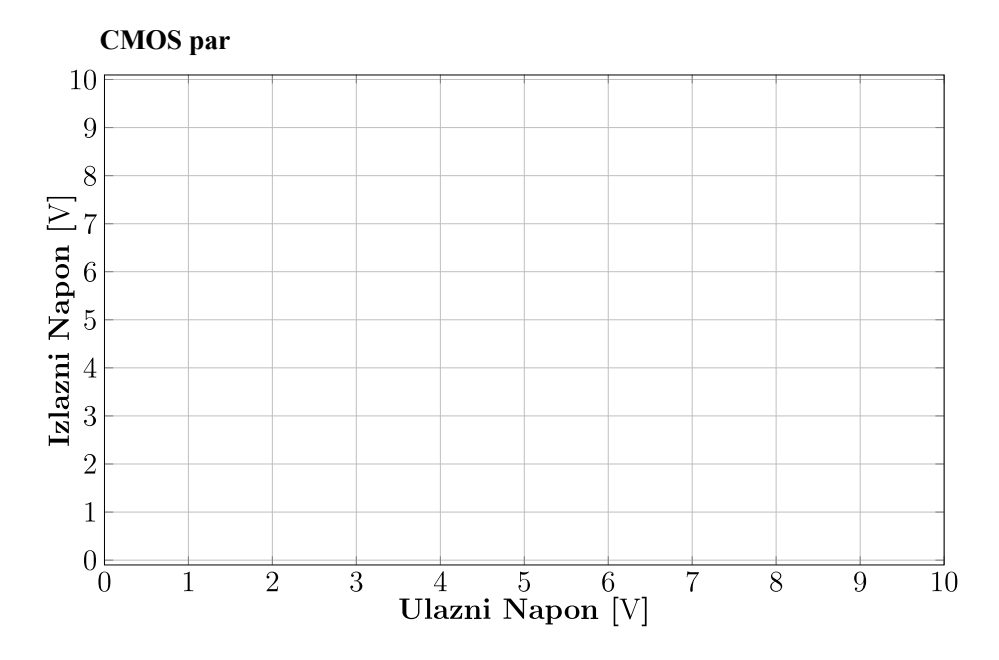

2.5.4 Izlazna otpornost.

Tabela 2.5

|               | Zajednički sors   Zajednički drejn | CMOS par |
|---------------|------------------------------------|----------|
| $R_{iz}$ [kΩ] |                                    |          |

# 2.5.5 Procena parametara pojčavača na osnovu talasniih oblika.

Tabela 2.6

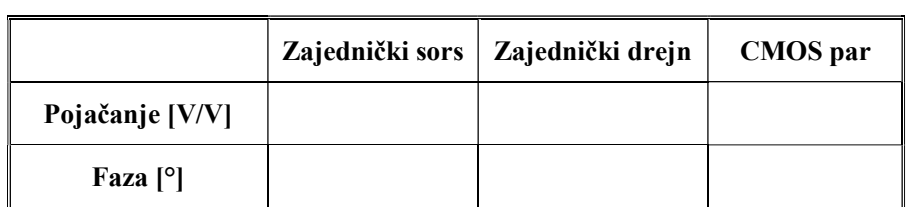

## 2.5.6 Procena parametara pojačavača na osnovu amplitudske karakteristike.

Tabela 2.7

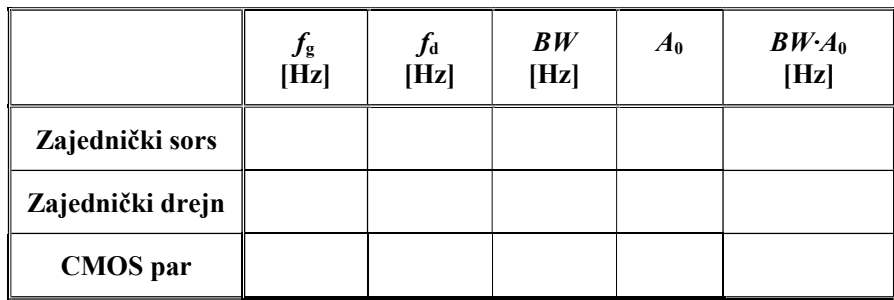

# 2.5.7 Izražavanje naponskog pojačanja u decibelima.

Tabela 2.8

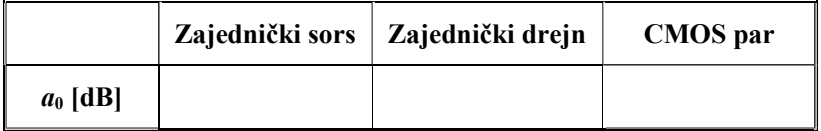

# 2.6 Pitanja za proveru znanja

1. Čemu služi otpornost u kolu sorsa kod pojačavača sa zajedničkim sorsom (slika 2.4)?

 $\mathcal{L}_\text{max} = \mathcal{L}_\text{max} = \mathcal{$  $\mathcal{L}_\text{max} = \mathcal{L}_\text{max} = \mathcal{$ 

 $\mathcal{L}_\text{max} = \mathcal{L}_\text{max} = \mathcal{$ 

- 2. Zašto je naponsko pojačanje pojačavača sa zajedničkim drejnom uvek manje od jedan (slika 2.5)?
- 3. Proceniti napnsko pojačanje iz snimljene naponsko-naponske prenosne karateristike pojačavača sa CMOS parom.

 $A_n =$  [V/V]

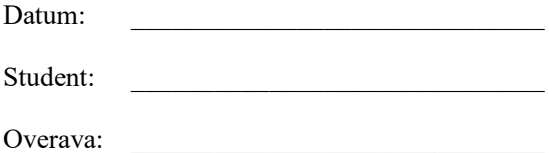